# **Finding the full text of journal articles**

Follow these instructions for finding full text copies in PDF format for the journal articles you are looking for.

## **Linking to Full Text from Databases**

- Go to the Staff Library databases [page.](https://www.salemhealth.org/community-health-education-center/clinical-staff-library/databases)
- Select the appropriate database and log in to the OpenAthens portal with your Salem Health network ID and password (for Salem Health employees) or your email address and password (for OpenAthens account holders).
- After performing a database search, look for a Full Text link in an individual article record (you may need to click on the article title to view the article record.
- In SuperSearch or any of the EBSCO databases (Nursing Reference Center, CINAHL, PsychInfo, Health Business Elite) a full text link might look like:
	- o **PDF Full Text**
	- o **HTML Full Text**
	- o **Full Text Finder**
	- If there are no electronic full text links, look for a link to search for a freely available PDF copy of the article via [Google Scholar.](http://scholar.google.com/)
	- $\circ$  If you can't locate a full text copy on your own, click on the "Request this item through interlibrary loan" link. Some restrictions apply, and document delivery can take 1-3 days.
- In any of the Ovid databases (Ovid-Medline, EBMR, JBI), a full text link might look like:
	- o **Article as PDF**
	- o **Full Text**
	- o **JBI Database PDF**
	- **EBM Full Text**
- In ClinicalKey, a full text link might look like:
	- $\circ$  [article title]  $\ldots$   $\mathbb{Z}$

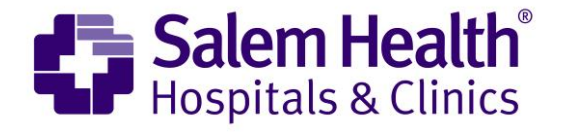

For **PubMed** searches, if you want to get from PubMed records to full text of articles via our Staff Library databases, you need to first click on our Staff Library PubMed link.

- **Full text is available through one of our Salem Health Staff Library** databases, or else can be requested via interlibrary loan. FREE
- **PMC** Full text Full text is available in PubMed Central
- Some publishers also provide free full text. Just look to see if their publisher icon indicates free full text.

# **The A-Z Journals List**

The [A-Z Publication Finder](http://search.ebscohost.com/login.aspx?profile=eds&plp=1&direct=true&defaultdb=edspub&authtype=shib&custid=s8926663) allows you to search for a particular journal or other publication in multiple Staff Library databases and access the journal's landing page where you can browse issues or search within the publication.

## **Accessing Full Text via Google Scholar**

- Go to [http://scholar.google.com.](http://scholar.google.com/)
- Freely available full text for articles will be marked to the right of the title on a results page with [PDF] or [HTML]. Occasionally these links do not in fact lead to free full text.
- Click on the link for other versions to see different records for the same title. Occasionally you will find other free full text copies there.

#### **Assistance**

Need help? Please contact Paul Howard, Salem Hospital librarian, at 503-814-1598 or [library@salemhealth.org.](mailto:library@salemhealth.org) I can track down any article you are looking for at no charge and can also perform a literature search on a given clinical topic.

Rev. Jan. 2020

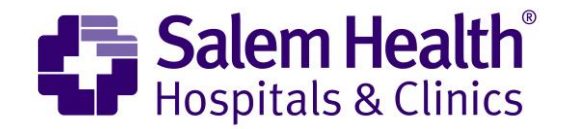